## < Dealing with disabilities in class registration >

#### Class registration disability type

- 1. Edge, Internet Explorer, and other browsers (Chrome, Firefox, etc.)
- X Internet Explorer will not be available after June 14, 2022
- 2. Enable Pop-up Blocker
- 3. installing course registration program

### 1. Checking your browser

### Microsoft Edge(★)

Internet Explorer: Not available after June 15, 2022

\* Browsers such as Chrome and Firefox are not available.

How to run a comprehensive information system in an Edge browser

=> Execute Edge Switching Program at Chosun University (htttp://edge.chosun.ac.kr)

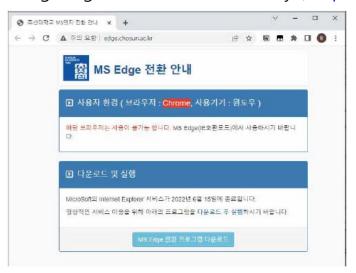

- => Download and run the MS Edge transition program at the bottom
- => Automatic guidance when accessing the comprehensive information system (first installation is executed)

## 2. Disable Pop-up Blocker

► Microsoft Edge (Edge)

Settings->Cookie and Site Permissions>Popup and Redirect->Add Permitted Sites: wing.chosun.ac.kr

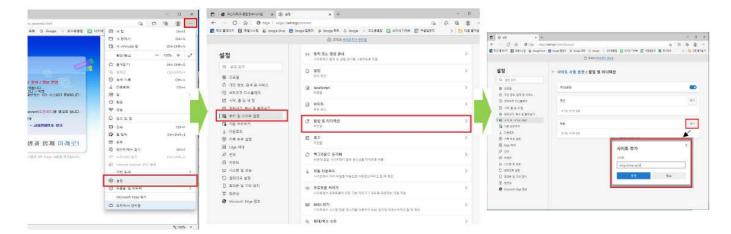

# ► Internet Explorer

(Method1) Tool (alt+t+o)->Pop-up Blocker-> Pop-up Blocker Off

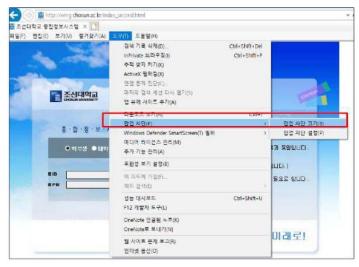

(Method 2) Tool (alt+t+o)->Internet Options->Security->Custom Level->Enable Sales Blocking->Disable

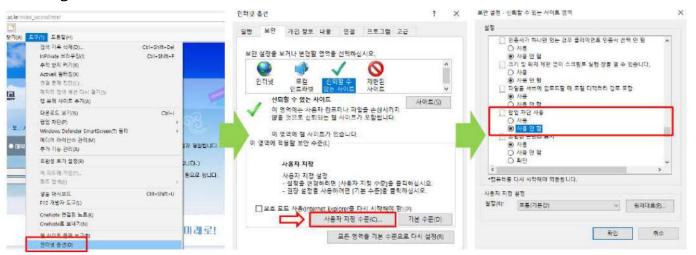

# 3. Error installing course registration program

- Manually download and install the **Toinb Component** of the course registration program from the login screen of the comprehensive information system